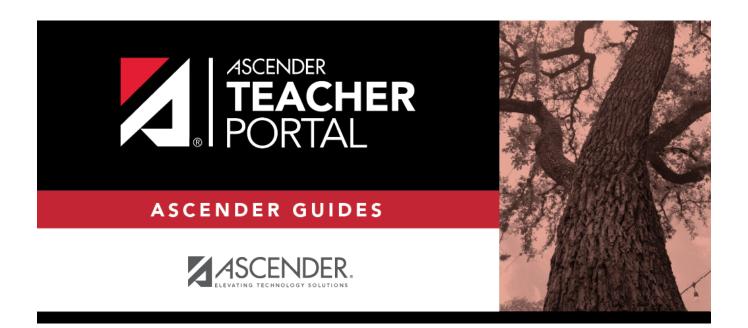

## logon

2024/06/01 07:10 i logon

2024/06/01 07:10 ii logon

## **Table of Contents**

2024/06/01 07:10 iii logon

2024/06/01 07:10 iv logon

To access TeacherPortal, you must log on. If you are a new user and do not have a user name, you must create a user name.

Returning teachers must re-register each year before logging on, as all TeacherPortal non-administrative user accounts are deleted at the end of each school year. Administrative user accounts are retained.

**WARNING:** If you have three unsuccessful attempts to log on (invalid user name/password combinations), the system locks out your account. If your account is locked out, please contact your campus administrator to have your account reset.

If the district has disabled TeacherPortal, the message "TeacherPortal is Unavailable" is displayed.

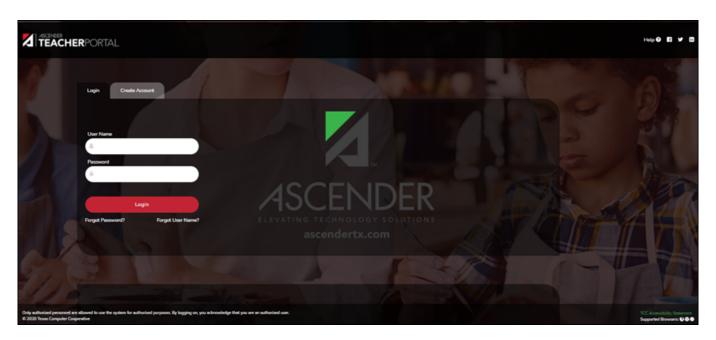

| <b>User Name</b> | Type your user name. Your user name is not case-sensitive.                     |
|------------------|--------------------------------------------------------------------------------|
| Password         | Type your password. The typed text is hidden. Your password is case sensitive. |

☐ Click **Login**.

The Announcements page is displayed.

For security purposes, your password will expire periodically. If your password is expired, you are

2024/06/01 07:10 1 logon

redirected to the Password Expired page before the Announcements page is displayed. Follow the instructions provided in the online Help for the Password Expired page.

2024/06/01 07:10 2 logon

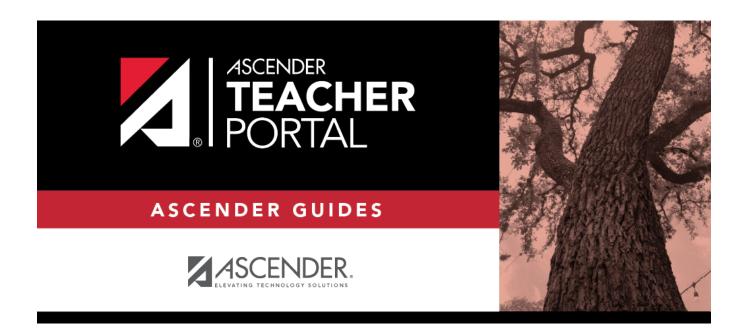

## **Back Cover**

2024/06/01 07:10 3 logon